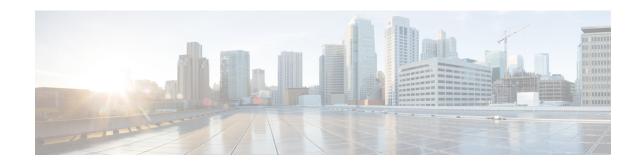

# **Create Default Service Profile**

- Overview of Service Profile, on page 1
- Create Default Service Profile, on page 2

## **Overview of Service Profile**

Figure 1: Service Profiles Workflow

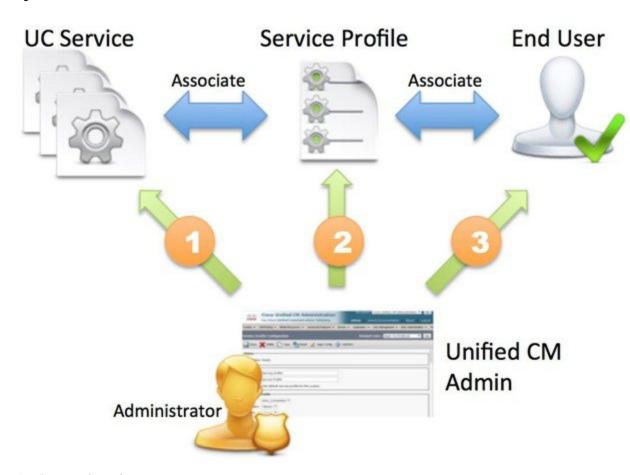

1. Create UC services.

- 2. Associate the UC Service with the Service Profile.
- 3. Associate the User with the Service Profile.

## **Create Default Service Profile**

Create a service profile to add the UC services.

### **Procedure**

- **Step 1** Open the Cisco Unified CM Administration interface.
- Step 2 Select User Management > User Settings > Service Profile.
  The Find and List Service Profiles window opens.
- Step 3 Select Add New.

The Service Profile Configuration window opens.

- **Step 4** Enter a name for the service profile in the **Name** field.
- Step 5 Select Make this the default service profile for the system if you want the service profile to be the default for the cluster.

**Note** On Cisco Unified Communications Manager release 9.x only, users who have IM only capabilities must use the default service profile. For this reason, select **Use Default**.

Step 6 Select Save.

### What to do next

Create the UC services for your deployment.